要购买USDT(Tether),您需要先拥有一些以太坊(ETH)作为交易所的交易对 。以下是购买USDT的一般步骤:

创建或登录以太坊钱包:在您的手机上下载并安装一个以太坊钱包应用程序,如 MetaMask、Trust Wallet或Coinbase Wallet。注册并备份您的钱包,并确保您有足够的ETH用于购买USDT。

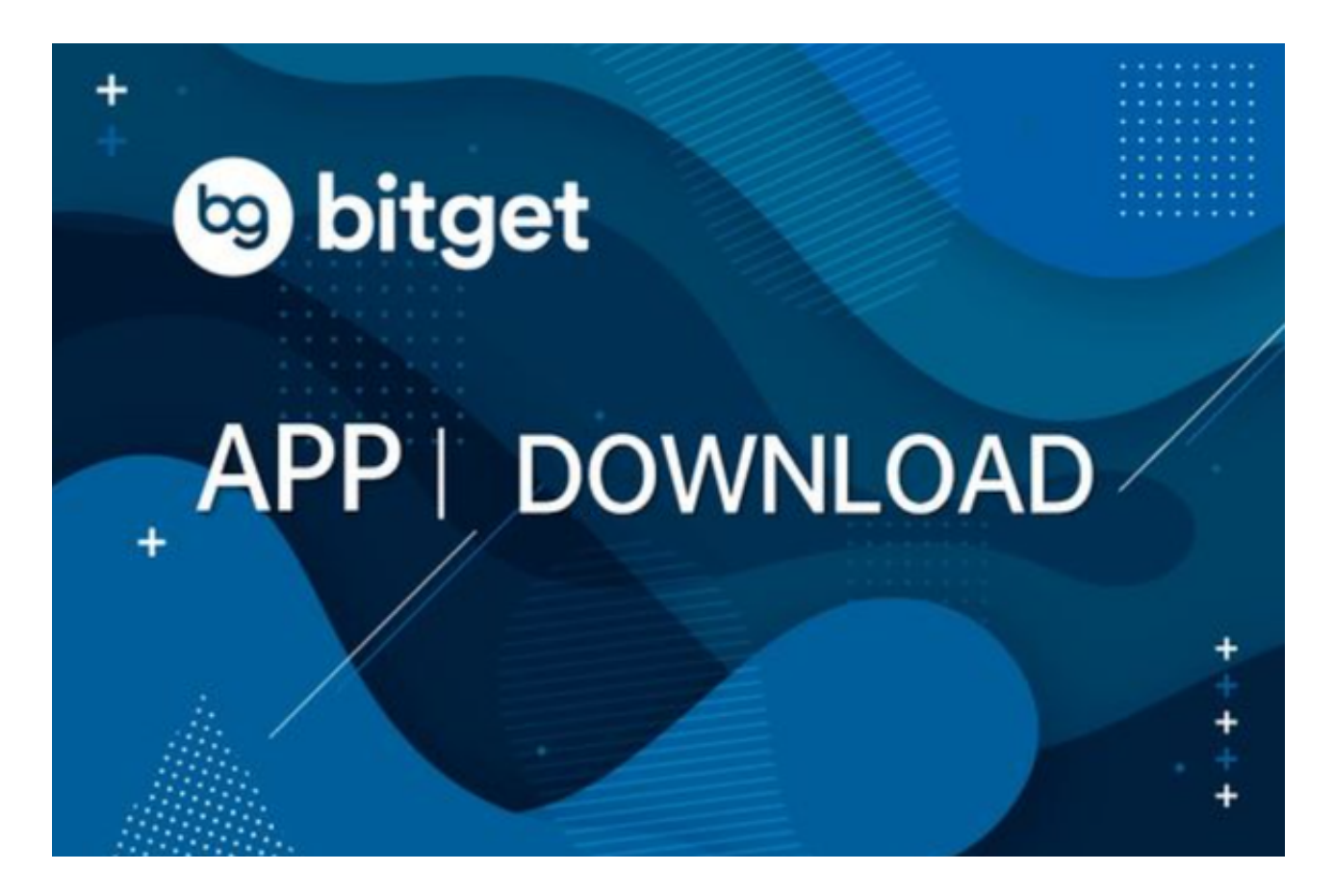

 找到支持交易USDT的交易所:选择一个受信任和可靠的加密货币交易所,例如Bi tget。确保交易所允许您存款和交易USDT。在交易所上注册并完成身份验证(KY  $C$ )。

 存入ETH到交易所账户:通过您的钱包应用程序将ETH转入交易所账户。在您的钱 包中生成一个交易地址,并将ETH发送到该地址。

 选择交易对:一旦您的ETH存入交易所账户,转到交易平台并找到ETH/USDT交 易对。这是指以太坊对USDT的交易选项。

 下单购买USDT:输入您想购买的USDT数量,并选择市价单或限价单。市价单意 味着您会以当前市场价格购买USDT,而限价单意味着您可以指定您愿意接受的价

格。

完成交易:确认并提交您的订单,等待订单被执行。一旦订单完成,您的交易所 账户将显示您购买的USDT。

 请注意,这些步骤的确切细节可能会因不同的交易平台而有所不同。确保阅读和 理解交易所的使用说明和费用结构,以便更好地执行交易操作。此外,谨慎保管您 的钱包和交易所账户的凭证和私钥,以确保您的资金安全。

 Bitget成立于2018年,是全球领先的加密货币交易所,其期货交易和复制交易服 务是其主要特色。该交易所在100多个国家和地区为超过800万用户提供服务,并 致力于通过与可信赖的合作伙伴合作,包括传奇阿根廷足球运动员Lionel Messi、 领先的意大利足球队Juventus和官方电子竞技赛事组织者PGL,帮助用户更智能地 交易。根据Coingecko, Bitget目前是前五大期货交易平台和前十大现货交易平台 之一。

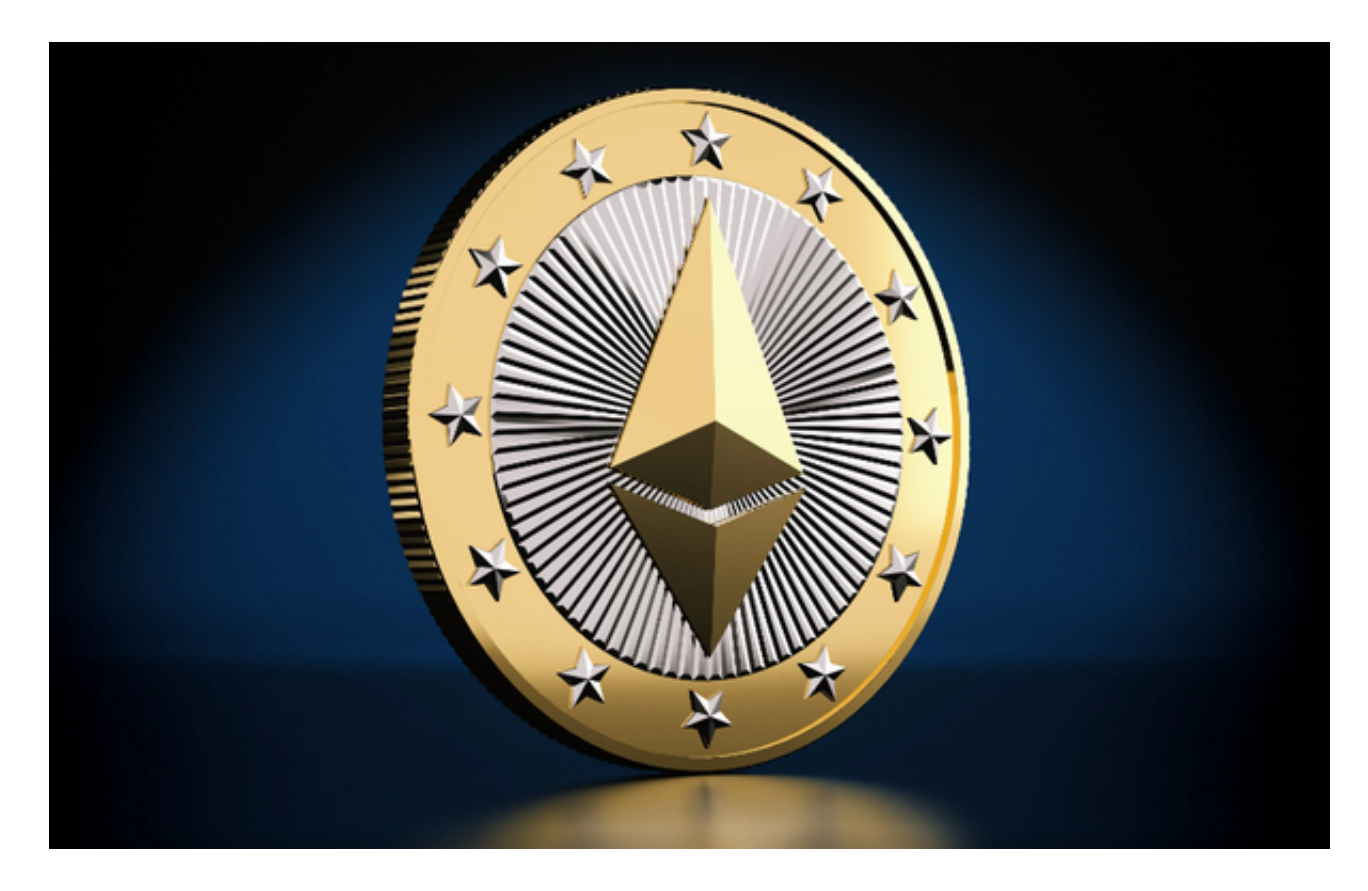

 对于投资者来说,在手机上Bitget新版本APP即可,使用您的手机浏览器打开Bitg et官方网站,在页面底部可以找到APP下载区域,或者直接在搜索引擎中搜索 "bitget app下载" 也能找到下载链接。点击"APP下载"按钮,即可跳转到Bitg et手机App下载页面。在下载页面上您可以选择下载IOS或者Android版本,下载

完成之后,您可以点击"打开"并按照提示进行安装,打开应用程序,按照指示进 行注册或登录,此时,您就可以开始在Bitget的手机App上交易加密货币。